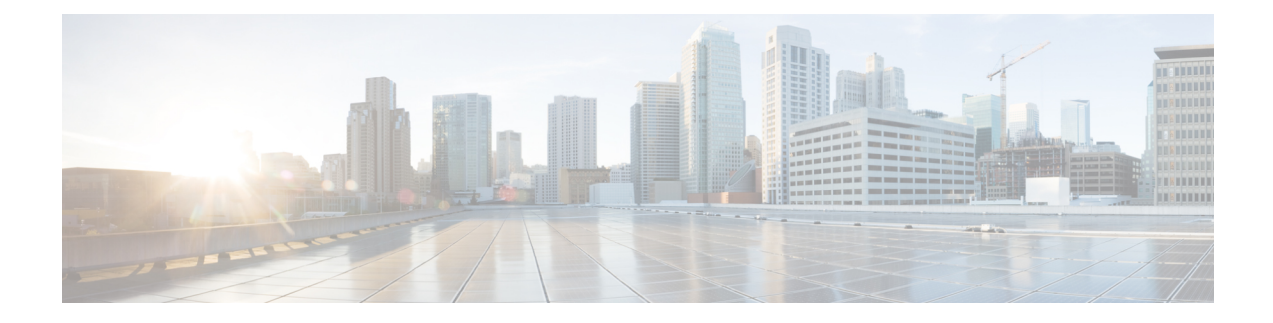

# **Intersight Device Connector**

This chapter describes how to connect devices in a secure way to send information and receive control instructions on Cisco MDS 9000 Family switches.

- Device [Connector,](#page-0-0) on page 1
- Guidelines and [Limitations](#page-1-0) for Device Connector, on page 2
- [Configuring](#page-1-1) NXDC, on page 2
- [Verifying](#page-2-0) NXDC, on page 3

## <span id="page-0-0"></span>**Device Connector**

Beginning with Cisco NX-OS MDS 9000 Release 9.3(2), the Device Connector on NX-OS feature is supported which provides a secure way for the connected devices to send information and receive control instructions from the Cisco Intersight portal, using a secure Internet connection.

The Cisco MDS 9000 switch must properly resolve svc.intersight.com and allow outbound initiated HTTPS connections on port 443. To resolve svc.intersight.com, you must configure DNS on the Cisco MDS 9000 devices. If a proxy is required for an HTTPS connection to svc.intersight.com, the proxy can be configured in the NXDC user interface. .

The NXDC is enabled by default on all Cisco MDS 9000 series switches and it starts at boot by default, and attemptsto connect to the cloud service. Once a secure connection has been established and the device connector is registered with the Intersight service, the device connector collects detailed inventory, health status and sends the adoption telemetry data to the Intersight database. Inventory is refreshed once in a day.

The NXDC feature integration resolves not managed switches with the following capabilities:

- It provides fast and quick solution to gather basic data from unmanaged switches.
- It stores private and organized data of all devices in a single location.
- It manages the data securely in the cloud.
- It is flexible for future extensions and upgradability.

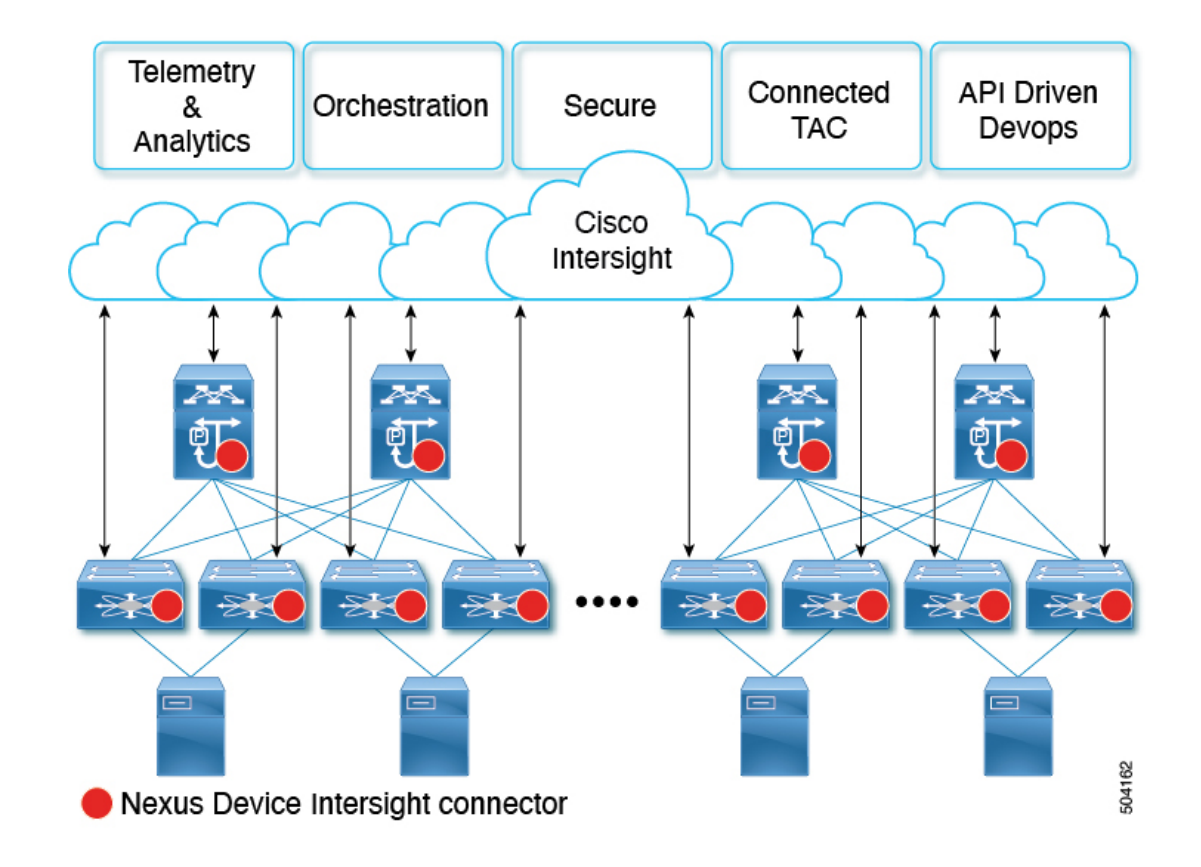

### <span id="page-1-1"></span><span id="page-1-0"></span>**Guidelines and Limitations for Device Connector**

The following are the guidelines and limitations for Device Connector.

• Extra port may be displayed during a port scan. The ports are seen only in the local IPv4 or IPv6.

### **Configuring NXDC**

To configure NXDC, follow the below steps:

$$
\theta
$$

**Note** By default the NXDC feature is enabled.

#### **SUMMARY STEPS**

- **1. no feature intersight**
- **2. intersight proxy** *<proxy-name>* **port** *<proxy-port>*
- **3. intersight connection** *<name>*
- **4. intersight trustpoint** *<trustpoint-label>*

#### **DETAILED STEPS**

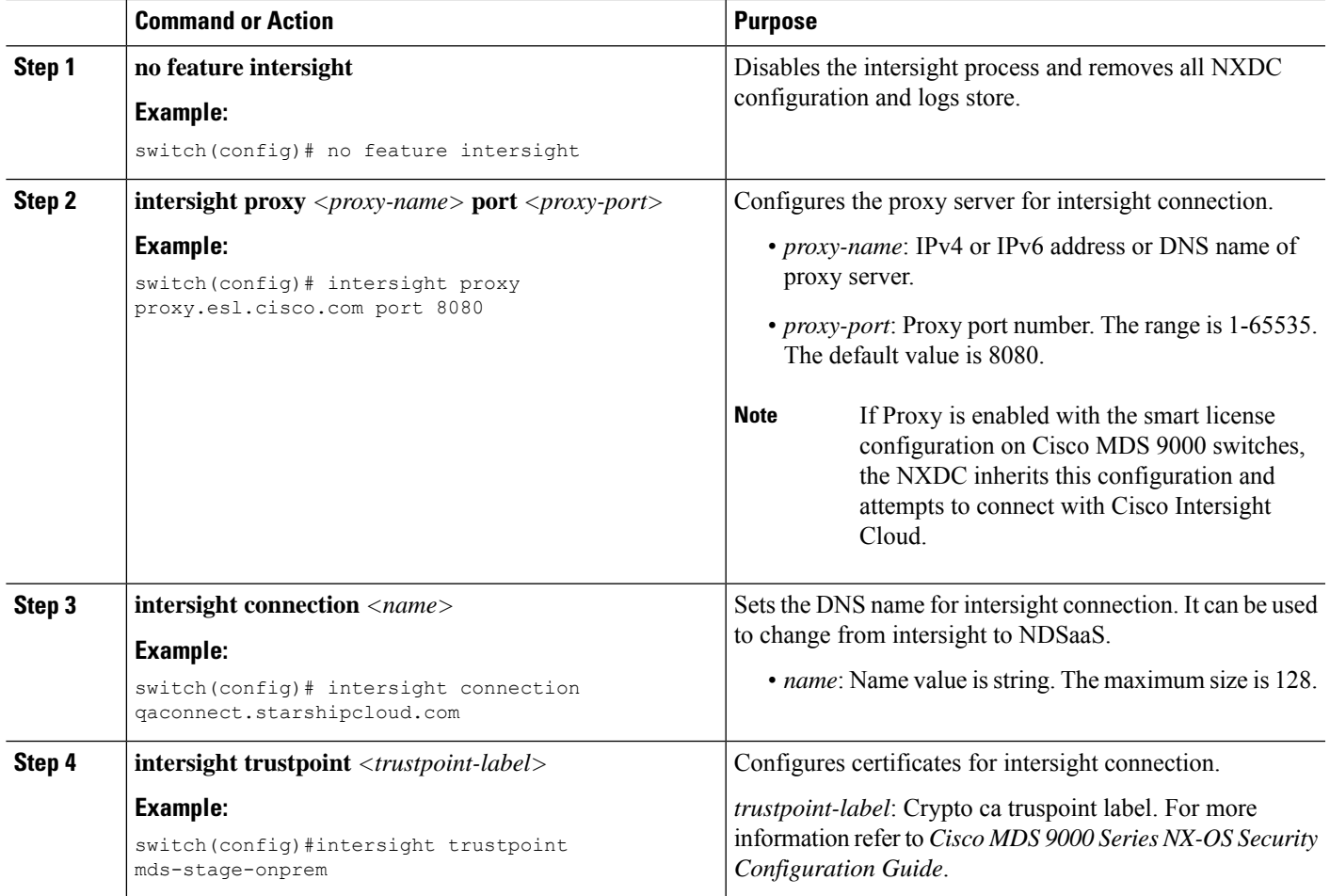

# <span id="page-2-0"></span>**Verifying NXDC**

 $\overline{\phantom{a}}$ 

To verify the NXDC configuration, use the following commands:

I

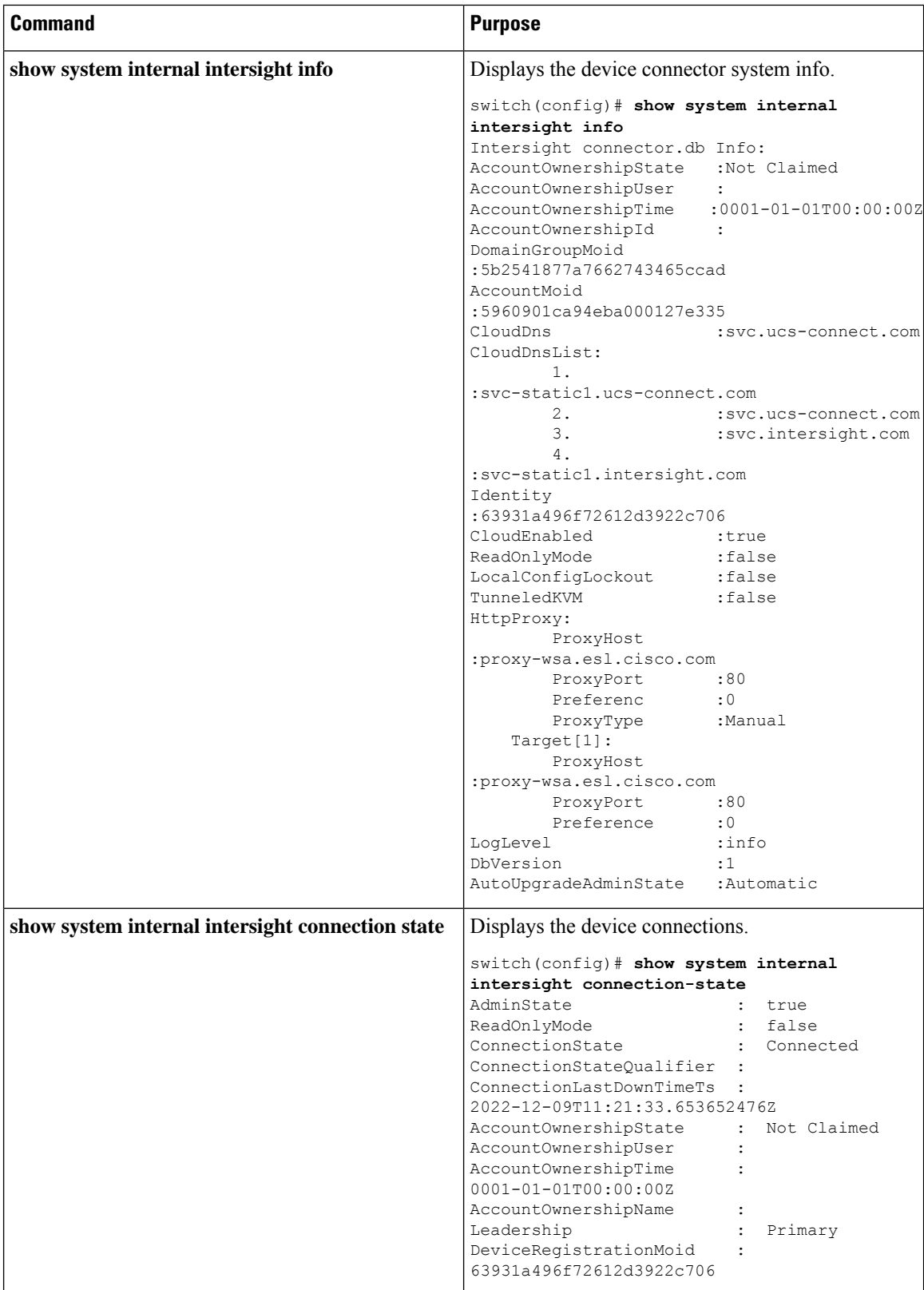

I

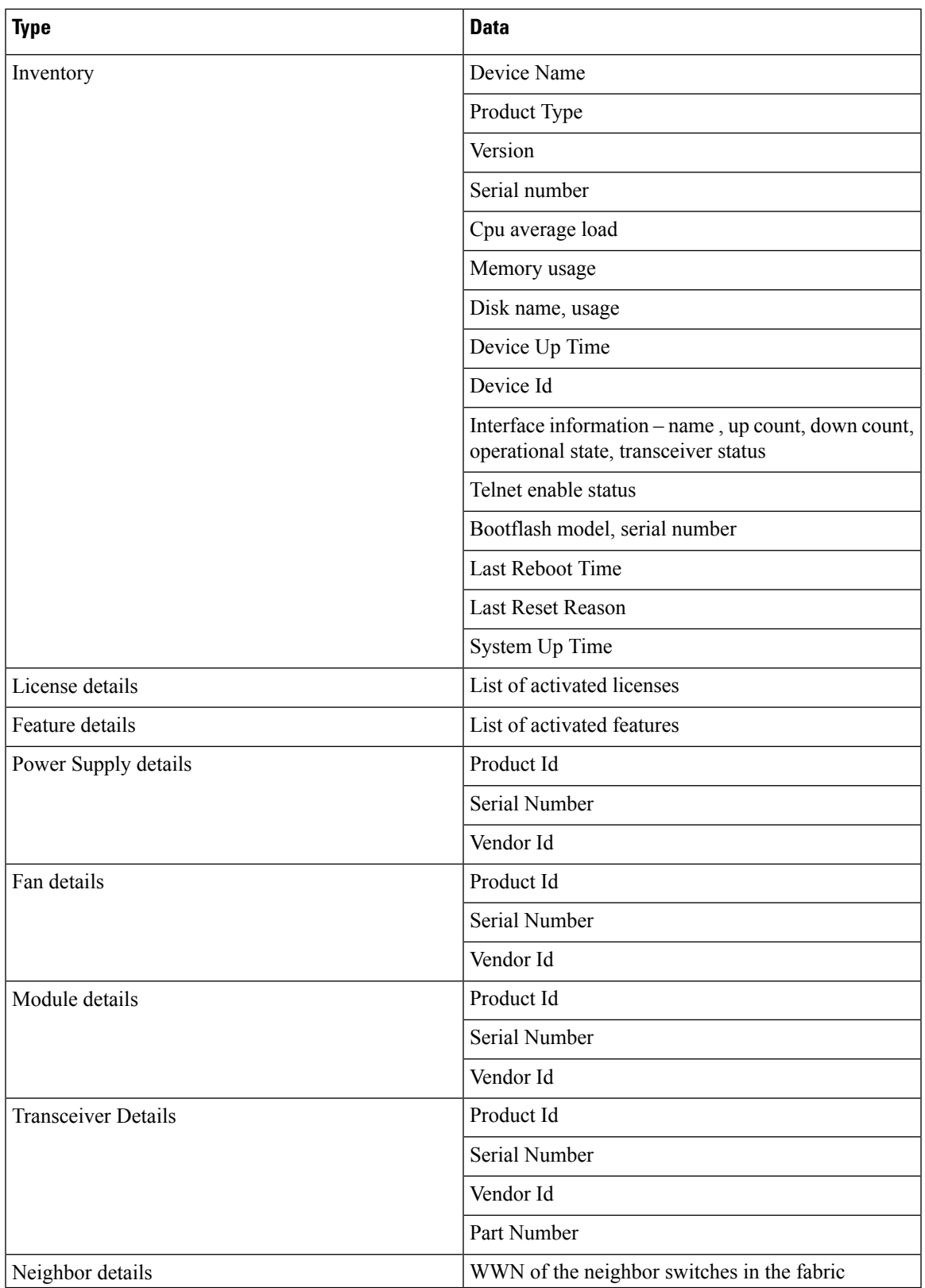

The following adoption telemetry data is collected from switch and sent to Intersight.

 $\mathbf I$